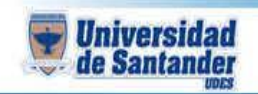

**CURSO DE HERRAMIENTAS DE APRENDIZAJE SIGNIFICATIVO DOCENTE: ING. JUAN CARLOS GARCIA DUARTE**

**NOMBRE DEL ESTUDIANTE:**

**CÓDIGO DEL ESTUDIANTE:**

## **MANEJO MOVIE MAKER**

**1.** Ingresar a Google.com y descargar 10 imágenes que desee de tamaño grande

**2.** Ingrese a youtube.com elija la canción que mas le guste, copie en link del video y luego ingrese a: y2mate.com, pegue el link y descargue la canción en mp3

**3.** Ingrese a su pc a movie maker luego agregue las imágenes y la canción

- a. Ingrese un título con su presentación
- b. Use la descripción en cada imagen
- c. Ingrese la opción de créditos con un mensaje de despedida
- d. Guarde el video
- e. Guarde la película con la opción recomendado
- 4. Ingrese a youtube.com
	- a. Inicie sesión con su cuenta de Gmail
	- b. Suba el video
	- c. Dale publicar
	- d. Copia el link que genera y envíelo al correo

ju.garcia@mail.udes.edu.co

## **CANVA.COM**

1. Ingresar a la pagina canva.com, registrarse y crear un ebook con las indicaciones que da el docente. Tema: Responsabilidad medica

- 2. Descargar como pdf
- 3. Enviar al correo ju.garcia@mail.udes.edu.co